# **Common Access Card**

**On this page:**

- [Basic Configuration](#page-0-0)
- [Configure username](#page-0-1)
- [Configure the value displayed in the login button](#page-0-2)
- [TrustStore Configuration](#page-1-0)
- [Certificate Revocation List](#page-1-1)

## <span id="page-0-0"></span>**Basic Configuration**

In order for Common Access Card (CAC) authentication to work, SSL must be enabled on the authentication server:

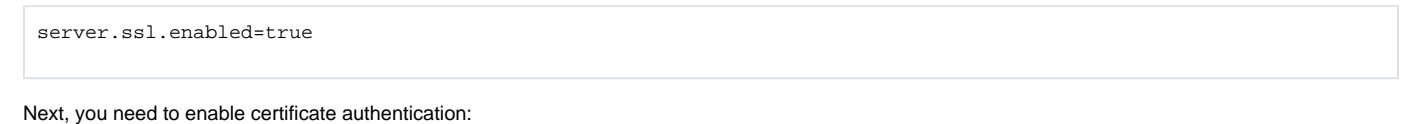

authentication.certificate.enabled=true

The next step is to configure which part of the subject DN (distinguished name) will be used as the username (**authentication.certificate.username. template**), and which part will be displayed in the login screen (**authentication.certificate.displayname.template**).

Both of these values default to using (CN)

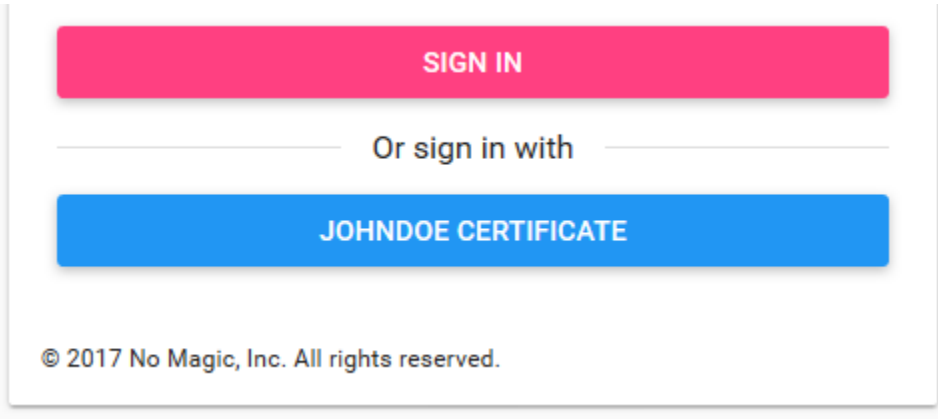

### <span id="page-0-1"></span>**Configure username**

authentication.certificate.username.template=(CN)

The template can contain ASCII characters as well as placeholders in parenthesis that are replaced with relative distinguished name (RDN) values from the DN (if the username is constructed from the Subject Distinguished Name) or SAN (if the username is constructed from the Subject Alternative Name).

For example, when the subject DN or SAN (of type 4) on the certificate is  $CN=JohnDoe, O=MyCompany, C=GB:$ 

Template: (CN), username: JohnDoe

Template: (O)-(CN), username: MyCompany-JohnDoe

Template: CERT\_(CN), username: CERT\_JohnDoe

#### <span id="page-0-2"></span>**Configure the value displayed in the login button**

To configure the value displayed in the login button, we must edit the **authentication.certificate.displayname.template** property.

authentication.certificate.displayname.template=(CN)

For example, as shown in the picture above, when the subject DN or SAN (of type 4) on the certificate is CN=JohnDoe, O=MyCompany, C=GB, and the display template is (CN) CERTIFICATE, the button will display "JOHNDOE CERTIFICATE".

For a list of all the advanced properties available for configuration, please refer to [Authentication by certificate.](https://docs.nomagic.com/display/TWCloud190SP2/Authentication+by+certificate)

#### <span id="page-1-0"></span>**TrustStore Configuration**

CAC integration requires that a truststore containing the Certificate Authority (CA) certificates that issue the user's certificates would exist. This truststore by default can be found under AuthServer/config/.

The following parameter properties need to be configured:

```
server.ssl.trust-store=config/truststore.jks
server.ssl.trust-store-type=JKS
server.ssl.trust-store-password=secret
server.ssl.client-auth=want
```
In a directory, named truststore, under AuthServer/config/ place all the CA certificates. Upon startup of the authentication server, if **truststore.jks** does not exist, it will be created by importing the CA certificates located in Authserver/config/truststore. If you make changes to the certificates in the truststore directory, delete **truststore.jks** and restart the authentication service. This will recreate the truststore with the current set of CA certificates.

For a list of all the advanced properties available for configuration, please refer to [General parameters.](https://docs.nomagic.com/display/TWCloud190SP3/General+parameters)

#### <span id="page-1-1"></span>**Certificate Revocation List**

The authentication server supports 2 methods of handling certificate revocation lists - via a URL, or via a local list stored in the file system. To enable this feature, uncomment either **authentication.certificate.revocation.list.url** or **authentication.certificate.revocation.list.file**, and point it to the location of the revocation list.

```
authentication.certificate.revocation.list.url=http://someserver.somedomain.com/revocation.lst
authentication.certificate.revocation.list.file=/opt/local/revovcation.lst
```
#### **Related pages**

• [Authentication by certificate](https://docs.nomagic.com/display/TWCloud190SP3/Authentication+by+certificate)